## **T: Kompresja danych na partycjach NTFS.**

## Zadanie1:

Odszukaj w serwisie internetowym Wikipedii wyjaśnienie haseł redundancja i kompresja danych.

**Redundancja** (łac. redundantia – nadmiar, zbytek), inaczej nadmiarowość w stosunku do tego, co konieczne lub zwykłe.

**Kompresja danych** polega na zmianie sposobu zapisu informacji w taki sposób, aby zmniejszyć redundancję i tym samym objętość zbioru, nie zmieniając przenoszonych informacji. Innymi słowy chodzi o wyrażenie tego samego zestawu informacji, lecz za pomocą mniejszej liczby bitów. Działaniem przeciwnym do kompresji jest dekompresja. Wyróżniamy kompresję stratną i bezstratną.

W systemie Windows XP kompresji mogą podlegać tylko dane niezaszyfrowane. Możliwe jest oddzielne określanie kompresji folderu i plików. Możliwe jest wiec wystąpienie sytuacji, że skompresowany folder będzie zawierał nieskompresowane pliki oraz nieskompresowany folder będzie zawierał skompresowane pliki. System plików NTFS podaje zawsze rozmiar pliku po ewentualnej kompresji. Istnieje możliwość włączenia opcji wyróżniania plików skompresowanych. System kompresji jest dla aplikacji "przezroczysty", tzn. pliki skompresowane przed udostępnieniem ich pewnej aplikacji są rozpakowywane. Po zamknięciu lub zapisaniu pliku jest on kompresowany powtórnie.

Kompresja, a operacje dyskowe:

- plik przenoszony w ramach jednej partycji NTFS zachowuje atrybut kompresji,
- plik kopiowany lub przenoszony z partycji dowolnego typu, dziedziczy atrybut kompresji katalogu nadrzędnego, w którym będzie się znajdował,
- plik kopiowany lub przenoszony na partycje inną, niż NTFS nie będzie kompresowany,
- kopiowanie pliku skompresowanego odbywa się trójstopniowo: rozpakowanie pliku, skopiowanie rozpakowanego pliku, kompresja pliku docelowego.

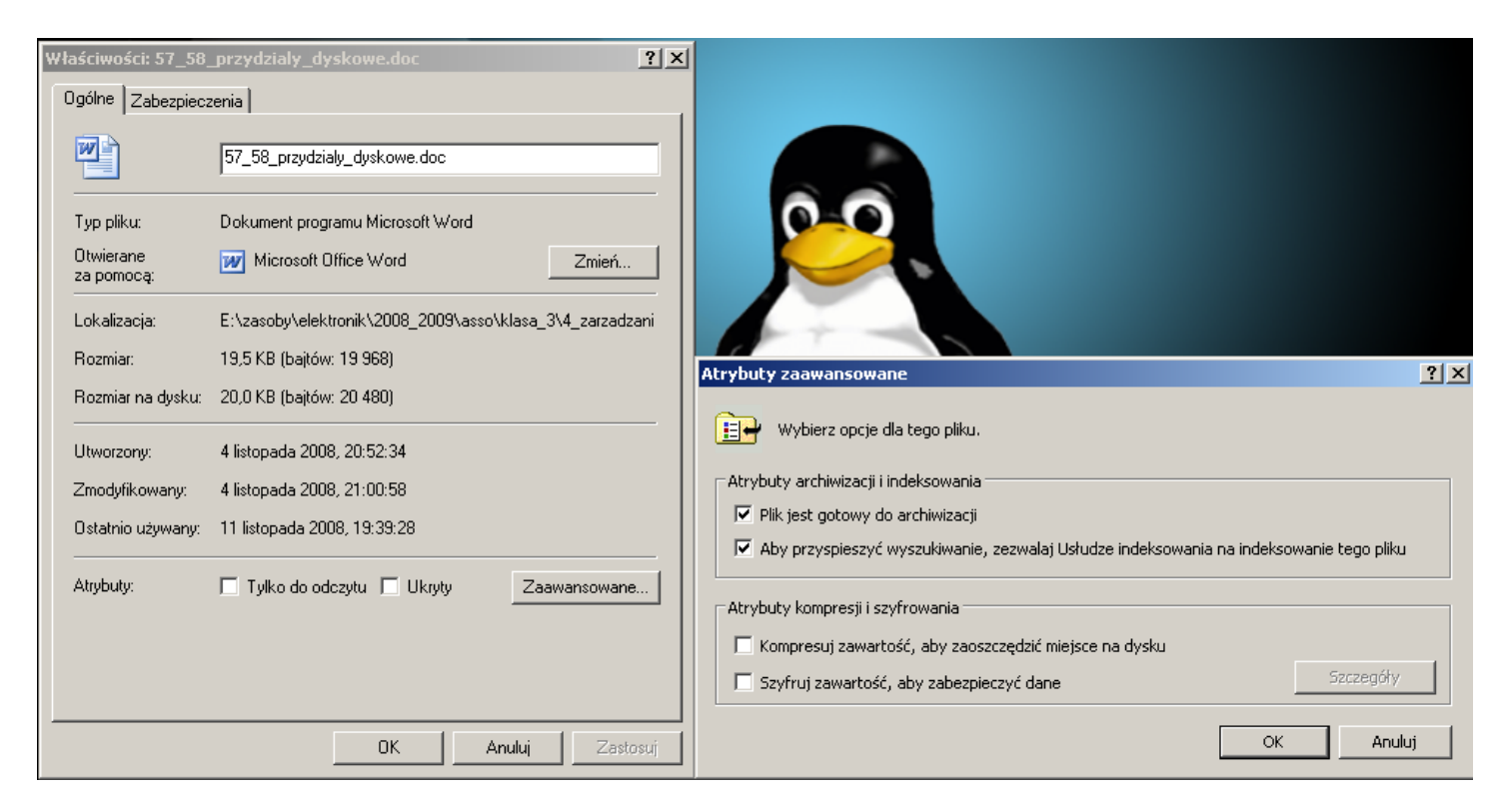

## Zadanie2:

Dokonaj kompresji wybranego pliku zapisanego na partycji NTFS. Porównaj obszar zajmowany na dysku przez plik przed kompresją i po kompresji. Sprawdź jakość pracy w systemie z tym skompresowanym plikiem (otwieranie, modyfikacja i zapisywanie zmian). Skopiuj skompresowany plik na partycję FAT i sprawdź jego rozmiar na tej partycji.

## Zadanie3:

Zapoznaj się z systemową pomocą na temat polecenia **compact**.